# **KULLANIM KILAVUZU 3796**

## **Tebrik**

Bu CASIO saati seçtiğiniz için sizi tebrik ederiz. Saatinizden tüm olanaklarıyla faydalanabilmeniz için bu kullanım kılavuzunu dikkatlice okuyup, ilerde de bakabilmek için el altında bulundurunuz.

## **Uyarı!**

- Bu saat tarafından ölçümleri yapılan Ay evresi göstergesi, gelgit grafiği, boylam ve enlem aralığı bilgileri gemicilik amaçlı üretilmemiştir. Gemicilik amacıyla uygun araç ve kaynakları kullanmanız gerekir.
- Bu saat gelgitin alçalma ve yükselme zamanlarını ölçen bir alet değildir. Ve bu saatteki gelgit grafiği, gelgit hareketleri ile ilgili tahmini bir bilgi vermekten öteye geçemez.
- CASIO COMPUTER CO., LTD. bu saatin 3. kişiler tarafından kullanımından doğan hiçbir kayıp yada şikayetten sorumlu değildir.

## **Bu Kılavuz Hakkında**

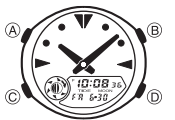

• Tuş kullanımları yandaki resimde de gösterildiği gibi harfler kullanılarak anlatılmıştır. • Kullanımda kolaylık olması açısından bu kılavuzdaki saat

Bu saatteki dijital ve analog saat ayarları birbirinden

• Bu saatin fonksiyonlarını kullanmaya başlamadan önce halihazırdaki saat ve tarih ayarlarını ve Bulunduğunuz şehir ayarlarını (saati genelde kullandığınız yer) yapınız. Daha fazla bilgi için "Bulunduğunuz Şehir Bİlgileri"ne

ayrı işler. Dijital ve analog saatlerin ayarlanma prosedürleri de birbirinden farklıdır. • Ay evresi göstergesi Zaman İşleyişinde ayarlanmış olan tarihe bağlı olarak ay evrelerini gösterir. • Gelgit grafiği Zaman İşleyişinde ayarlanmış olan tarihe bağlı olarak gelgit hareketlerini gösterir.

- resimlerinde saatin analog kolları gösterilmemiş Bu kılavuzun her bir bölümü saatin bir işlevini kullanmanız için size gerekli olan bilgiyi sunmak
- üzere hazırlanmıştır. Daha fazla detay yada teknik bilgi için "REFERANS" bölümüne bakınız.

## **Genel Rehber**

● Bir işlevden başka bir işleve geçmek için (C)yi kullanınız.<br>● Her türlü işlevde (ayarlar ekranı görüntüde oldu<mark>ğu zaman hariç) (B)</mark> tuşuna basarak<br>● ekranı aydınlatabilirsiniz.

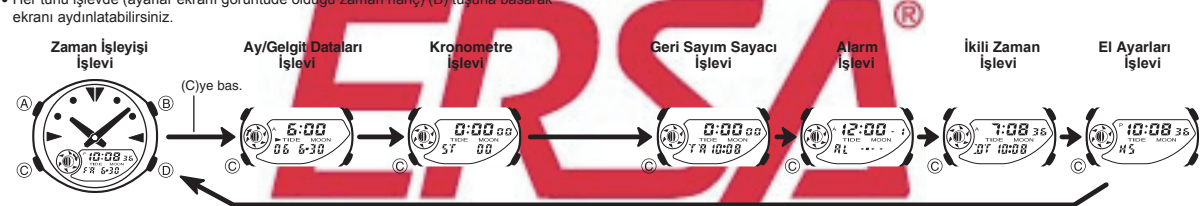

## **Zaman İşleyişi**

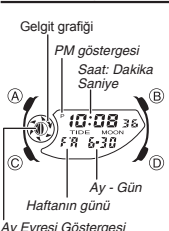

.<br>Av Evresi Gösterges

## **Dijital Saat ve Tarih**

Zaman İşleyişi işlevini kullanarak halihazırdaki saat ve tarihi görebilir ve bunları ayarlayabilirsiniz. Dijital saati ayarlarken, yaz saati uygulaması ayarlarını (DST) da yapabilirsiniz.

**Önemli!**

bakınız.

**Dijital Saat ve Tarihi Ayarlamak İçin**

 $\circledcirc$ 1. Zaman İşleyişi İşlevinde, ayarlar ekranındaki<br>1981 - Saniye hücresi yanıp sönmeye başlayana dek<br>16) tuşuna basınız. Böylece ayarlar ekranına girersiniz.<br>2. Aşağıdaki sırada dizili olan diğer ayarlara  $\circledcirc$ ុំ ព្រះបន្ទ geçmek için (C) tuşunu kullanınız.  $\circ$ <sup>1</sup>  $\odot$ Saniye  $\rightarrow$  DST  $\rightarrow$  Saat  $\rightarrow$  Dakika

## Gün K<del><</del> Ay K—I Yıl 3. Ayarlamak istediğiniz bölüm yandığında (D) ve (B) tuşlarına basarak aşağıda belirtildiği şekliyle değişikliği yapınız.

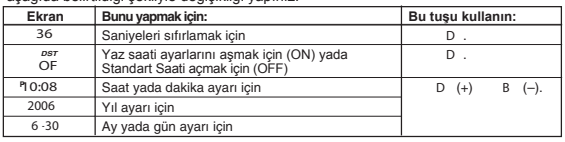

4. (A) tuşuna 2 kez basarak ayarlar ekranından çıkınız. • (A)ya 1. basışınızda ekrana UTC farklılığı ayarları ekranı gelir. (A)ya tekrar

- basarak ayarlar ekranından çıkınız.
- Sadece saniyeleri sıfırladığınızda (DST, saat yada dakika ayarlarını değiştirmeden)
- analog yelkovanı da bu ayara otomatik olarak uyar. DST ayarları ile ilgili daha detaylı bilgi için aşağıdaki "Yaz Saati Uygulaması (DST) Ayarları" adlı bölüme bakınız. • Haftanın günü, yapmış olduğunuz tarih ayarına göre otomatik hesaplanarak
- görüntülenir. (yıl,ay,gün)

**Dijital Saat Yaz Saati Uygulaması (DST) Ayarları**<br>Yaz saati uygulaması, Standart saat üzerinden yapılan 1 saatlik değişikliktir. Fakat bütün ülkelerde ve bölgelerde yaz saati uygulaması kullanılmaz.

**Zaman İşleyişi İşlevi Dijital Saat Ayarlarında DST-Standart Saat Seçiminin Yapılması**

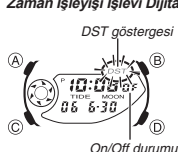

 $\circledcirc$ 

<u>→</u>

ם בית הליך.<br>לידו וילדעי

- 1. Zaman İşleyişi İşlevinde, ayarlar ekranındaki saniye hücresi yanıp sönmeye başlayana dek (A) tuşuna basınız.
	- Böylece ayarlar ekranına girersiniz.<br>2. (C) ye bir kez basarak DST ayarlarını görüntüleyiniz.<br>3. Yaz saati uygulaması açık (On yazısı) yada standart<br>saat açık (OF göstergesi) seçimini (D)yi kullanarak yapınız.<br>4. (A) tuşu
	- El Ayarları işlevlerinde ekranda görünerek yaz saati uygulamasının açık olduğunu gösterir.Ay/Gelgit Datası işlevinde DST göstergesi sadece Gelgit Bilgileri ekranında görünür.

## **Bulunduğunuz Şehir Bilgileri**

Ay evresi, gelgit grafiği dataları, ve Ay/Gelgit Grafiği Dataları, Bulunduğunuz şehir bilgileri doğru kaydedilmedikçe (boylam, gelgit aralığı, UTC farklılılığı) doğru

- gösterilemez.<br>● GMT farklılığı bulunduğunuz şehrin içinde bulunduğu zaman dilimi ile Greenwich<br>● Ma Saati arasında bulunan farktır.<br>● "UTC", dünya çağında bir saat standartı olan "Uluslararası Zaman Kordinasyonu"<br>↑ nun kı
- aracılığı ile doğru işlenmesini sağlar. Yeryüzünün hareketlerine bağlı olarak, UTC ayarlarına göre eksik saniyeler eklenir ya da çıkartılşır.
- Gelgit aralığı ayın bir meridyen üzerinden geçmesi ile gelgitin bir sonraki yükseliş zamanı arasında geçen zamandır. Daha fazla bilgi için "Gelgit Aralığı" bölümüne bakınız.<br>● Bu saat gelgit aralığını saat ve dakika birimleriyle gösterir.<br>● Şehir/Gelgit Aralığı Bilgileri Listesi"nde UTC farklılığı, boyl
- 
- 
- bilgileri verilmektedir. Saatinizi satın aldığınızda Bulunduğunuz Şehir Bilgileri (Tokyo,Japonya) olarak kaydedilidir (aşağıda bilgileri görünmekte) ve her pil değişimi yaptığınızda saatinizin Bulunduğunuz Şehir ayarları eski ayarlarına döner. Bu ayarları gözden geçirerek bilgileri saati normalde kullandığınız şehir bilgilerine göre ayarlayınız. GMT farklılığı (+9.0); Boylam (140 derece Doğu); Gelgit aralığı (5 saat, 20 dakika)

**Bulunduğunuz Şehir Bilgilerini Şekillendirmek İçin** UTC farklılığı

- 1. Zaman İşleyişi İşlevinde, ayarlar ekranındaki saniye hücresi yanıp sönmeye başlayana dek (A) tuşuna basınız. **(B)**
- Böylece ayarlar ekranına girersiniz. 2. (A)ya tekrar basarak UTC farklılığı ekranını görüntüleyiniz.

3. Aşağıdaki sırada dizili olan diğer ayarlara geçmek ഻ഁ

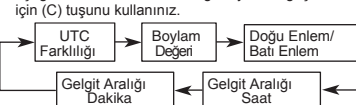

**CASIO** 

## JLLANIM KILAVUZU 3796

**CASIO** 

4. Ayarlama yapmak istediğinizi bölümü seçtiğinizde (D) ve (B) tuşlarını kullanarak aşağıda gösterildiği gibi ayarlama yapınız.

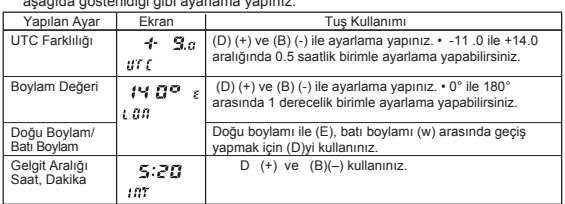

giliz Kronometre Üstüresiniz Kronometre İşleminde gerçekleşmektedir. Dinin bu bu bu bu bu bu bu bu bu bu bu bu<br>Dijital saatte DST ayarları açıksa, GMT farklılığını -10.0 ile +15.0 aralığında 0.5-saatlik birimle ayarlayabilirsiniz. 5. (A)ya basarak ayarlar ekranından çıkınız.

- **12-Saat ve 24-Saat Formatları Arasında Seçim Yapmak İçin**
- Zaman Işleyişi İşlevinde (D)yi kullanarak 12 saat ve 24 saat formatları arasında<br>seçim yapabilirsiniz.<br>● 12saat formatında öğlen 12.00 ile gece yarısı 11.59p.m arasında saat hanelerinin
- solunda P (pm) göstergesi görünür. Gece yarısı 12.00 ile öğlen 11.59 am arasında ise saat hanelerinin solunda A (a.m) göstergesi görünür. • 24 saat formatında ise saat 0:00 ile 23:59 arasında döngüsel hareket eder ve
- ekranda herhangi bir gösterge bulunmaz. Zaman işleyişi işlevinde seçtiğiniz 12 saat yada 24 saat formatı, saatin tüm
- 
- diğer işlevleri için de geçerli olur.<br>∙ Geri Sayım Sayacı işevinde ve İkili Zaman İşlevi ek<mark>ranındaki Zaman işleyis</mark>i göstergesinde A ve P isaretleri görünmez.

## **Analog Saatin Ayarlanması**

Analog saat tarafından gösterilen saat ile dijital ekranda gösterilen birbirini tutmadığı zaman aşağıdaki prosedürü **Analog Saati Ayarlamak İçin**

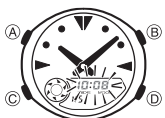

 El Ayarları İşlevine giriniz 2. Halihazırdaki dijital saat ekranı yanıp sönmeye başlayana dek (<mark>A)ya basınız, bu analog saa</mark>t ayarıdır.<br>3. (D) tuşunu kullanarak analog saati 20şer dakikalık

 atlamalarla ayarlayınız. • (D) tuşunu basılı tutarsanız bu işlem çok hızlı yapılır. • Eğer analog saati ayarlamanız uzun sürecekse saat çok hızlı işlem yapmaya

1. Zaman İşleyişi İşlevinde 6 kez (C) tuşı

- başlayana dek (D)ye basınız, sonra da (B)ye basınız, böylece saat hıza<br>kilitlenecektir. Artık 2 tuşu da basılı tutmanız gerekmez, herhangi bir tuşa<br>basarak işlemi durdurabilirsiniz. Saat, 12 saatlik bir zaman dilimini geçi yada bir alarm çalmaya başlarsa (çok fonksiyonlu alarm, saat başı sinyali yada geri sayım alarmı) otomatik olarak duracaktır. 4. (A)ya basarak ayarlar ekranından çıkınız.
- 
- \* Siz ayarlar ekranından çıktığınızda saat, dakika kolunu, kendi içindeki saniye<br> ilerleyişine otomatik olarak bağlayacaktır.<br>\* Zaman işleyişi işlevine dönmek isterseniz (C)yi kullanabilirsiniz.
- 

## **Ay/Gelgit Dataları**

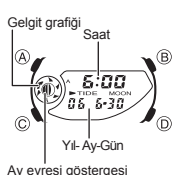

Ay/Gelgit Bilgileri, belirli bir tarihteki Ay yaşını ve Ay evresini, Bulunduğunuz Şehir bilgilerine bağlı olarak belirli bir gün ve saatteki gelgit hareketlerini gösterir. \* Herhangi bir nedenden ötürü Ay/Gelgit bilgilerinizin doğru olmadığını fark ederseniz Zaman İşleyişi İslevindeki bilgilerinizi (saat, tarih, Bulunduğunuz şehir ayarları) kontrol ederek gerekli değişiklikleri yapınız. Ay evresi göstergesi ile ilgili detaylı bilgi için " Ay Evresi Göstergesi"ne ve gelgit grafiği ile ilgili detaylı bilgi için de "Gelgit Grafiği" bölümüne bakabilirsiniz. \* Bu bölümde yapılan tüm işlemler (C) tuşuna basarak

Gelgit Data Ekranı

## giriş yapabileceğiniz Ay/Gelgit Bilgileri işlevinde bulunur.

**Halihazırdaki Ay/Gelgit Bilgilerini Görmek İçin**  Ay/Gelgit dataları işlevinde (A) tuşunu kullanarak Gelgit bilgileri ekranı ile Ay bilgileri

ekranı arasında geçiş yapınız. • Gelgit grafiği, halihazırdaki saate bağlı olarak gelgit hareketlerini gösterir. Fabrika ayarlarındaki gelgit ekranında 6:00a.m ayarı vardır. Ay dataları ekranı, halihazırdaki

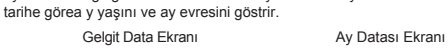

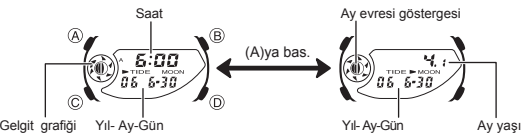

● Gelgit bilgileri ekranında (D) tuşuna basarsanız bir sonraki saat bilgilerine geçilir.<br>● Ay bilgileri ekranı görüntüdeyken (D)ye basarsanız bir sonraki günün bilgilerine geçilir.<br>● Belirli bir tarihteki gelgit yada ay b

- 
- Belirlemek İçin" adlı bölüme bakınız. Ay/Gelgit Bilgileri işlevine her girişinizde bu işlevde iken en son görüntülediğiniz ekran (ay bilgileri yada gelgit bilgileri) ekrana gelir

## **Bir Tarih Belirlemek İçin**

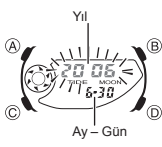

1. Ay/Gelgit Bilgileri işlevinde yıl ayarları yanıp sönmeye başlayana dek (A)ya basınız. Böylece ayarlar ekranına geçiniz. 2. Aşağıdaki sırada dizili olan diğer ayarlara geçiş yapmak

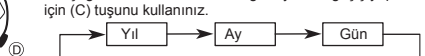

3. Bir ayar bölümü yanıp sönmekteyken (D) (+) ve (B) (-) ile ayarlama yapınız.

• Tarih bölümünü 1 Ocak 2000 ile 31 Aralık 2039 arasında ayarlayabilirsiniz. 4. (A)ya basarak ayarlar ekranından çıkınız.

5. Ay Bilgileri ekranı ile Gelgit Bilgileri ekranı arasında (A) ile geçiş yapabilirsiniz.

## **Kronometre**

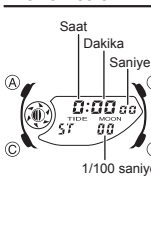

 $\overline{\mathsf{m}}$  =

### **Kronometre İle Zaman Ölçmek İçin Geçen Zaman**   $\sim$   $\Omega$  +  $\rightarrow$   $\circ$   $=$  $\rightarrow$   $\circ$  =

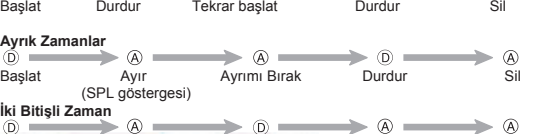

2 ayrı bitişi ölçmenizi sağlar.

ölçümüne devam eder.

tekrar başlar.

Kronometre, geçen zamanı, bölünen zamanı ve

Kronometre işleminden çıksanız da kronometre

Ekranda "Ayrık zaman" dururken kronometre işleminden çıkarsanız, ekrandaki bölünmüş zaman kaybolur

ve yerine geçen zaman ölçümü gelir. \* Bu bölümdeki tüm işlevler, (C) tuşuna basarak

\* Kronometre 59 dakika 59.99 saniye aralığında çalışır. \* Siz durdurana dek kronometre çalışmaya devam eder ve limitine ulaşınca 0'dan otomatik olarak

### $\circledR$  $\odot$ Başlat Ayır Durdur Ayrımı Bırak Sil 1. yarışmacı 2. yarışmacı 2. yarışmacının<br>
bitirir Skoru bitirir Skoru ekrana d

ekrana gelir.

Â

൹

- 
- **Geri Sayım Sayacı**

Saniye

Geri sayım saati 1 dakika ile 24 saat arasında

Skoru ekrana gelir.

 $\longrightarrow$   $\alpha$ 

- ner 0'a ulastığında bir uyarı sesi verir.
- **•**<br>şlevi, geri sayımı ayarladığınız
- başlangıç saatinden başladığı sayımında her 0'a ulaştığında geri sayımı başlangıç saatinden yeniden başlatır. Bu bölümdeki tüm işlemler (C) tuşuna basarak
- girebileceğiniz Geri Sayım Sayacı işlevinde

า หั้ เอ:อ๊อิ bulunmaktadır.

## **Geri Sayım Sayacını Kullanmak İçin**

Zaman İşleyişindeki saat

 $0.00$   $\sigma$ 

Saat Dakika

٤

- Geri sayım Sayacı işlevinde (D)ye basarak geri sayım sayacını başlatınız.<br>● Geri sayımın sonuna ulaşıldığında otomatik tekrar kapalıysa siz herhangi bir<br>↑ tuşa basıp alarmı susturmazsanız 10 saniyelik bir alarm çalar. Ala
- geri sayım otomatik olarak başlangıç saatine geri döner. Otomatik tekrar açıksa, geri sayım sıfıra ulaştığında durmaksızın sayımına devam eder. Fakat geri sayımın sıfıra ulaştığını bildirmek üzere bir alarm
- 
- işleminden çıksanız da devam eder. Geri sayım devam ederken (D)ye basarsanız geri sayım durur. Tekrar (D)ye
- basarak kaldığı yerden geri sayımı devam ettirebilirsiniz.. Geri sayımı tamamen iptal etmek için önce onu (D) ile durdurunuz sonra da
- (A)ya basınız. Böylece geri sayım, başlangıç zamanına döner.

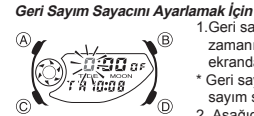

1.Geri sayım sayacı işleminde, geri sayım başlangıç zamanı ekrandayken, geri sayım başlangıç saati ekranda yanıp sönene dek (A)'ya basınız.

\* Geri sayım başlangıç saati ekranda değilse "Geri sayım sayacını kullanmak için" bölümüne bakınız. 2. Aşağıdaki sırada dizili olan diğer ayarlara geçiş yapmak için (C) tuşunu kullanınız

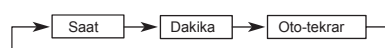

3. Ayarlamak istediğiniz bölüm yandığında (D) ve (B) tuşlarına basarak aşağıda belirtildiği şekliyle değişikliği yapınız.

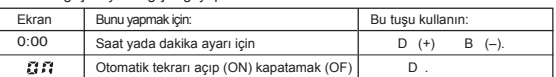

್ಯ  $\frac{1}{1}$ icin

- Başlangıç zamanını 24 saat yapmak için 0:00 ayarını yapınız. 4. (A)ya basarak ayarlar ekranından çıkınız. • Otomatik tekrar açık göstergesi ( $\blacktriangleright$ ) bu işlev açıldığında geri sayım
- sayacı işlevinde ekranda görünür. Otomatik tekrar ve alarmın çok sık kullanımı pili zayıflatır.

# sesi duyulur. • Geri sayım sayacının ölçüm işlemi, Geri sayım sayacı

## KULLANIM KILAVUZU 3796 **CASIO**

### İkili Zaman Alarmlar İkili zaman işlevi sayesinde farklı bir zaman diliminin de saatini kolayca görebilirsiniz. Üç tane bibirinden bağımsız; herbirinin saat, dakika ve Alarm numarası gün ayarı farklı olan çok fonksiyonlu alarm vardır. Herhangi İkili zaman işlevindeki saat için standart saat, yaz saati uygulaması ayarını da yapabilirsiniz. • İkili zaman işlevindeki saniye sayımı, halihazırdaki dijital saatin saniye sayımı ile Alarm saati bir alarm açıldığında alarm zamanına ulaşan saat alarm çalar. Alarmlardan biri uyku alarmı yada bir kez çalan alarm ayarı eşzamanlı ilerler. (Saat: dakika)  $\mathbb{A}$ yapabilmenizi sağlar, diğer iki, alarm ise bir kez çalan alarmdır. **@** 12:00 İkili Zamanı Ayarlamak İçin Saat başı sinyalini açarak, saatinizin her saat başı 2 sinyal 1. (C)ye basarak İkili zaman işlevine giriniz. 2. İkili Zaman modunda DST ayarları yanıp sönmeye DST göstergesi 'Rί sesi vermesini de sağlayabilirsiniz. • 1 ile 3 arasında numaralanmış 3 alarm ekranı bulunur. İkili zaman (Saat: Dakika)  $\circ$  $\odot$  başlayana dek (A)ya basınız. Böylece ayarlar ekranına Alarm 1 uyku alarmı yada bir kez çalan alarm olarak Alarm tarihi ( Ay- Gün) geçerisniz. 3. Aşağıdaki sırada dizilmiş olan diğer ayarlara geçiş ayarlanabilir. Alarm 2 ve alarm3 ise sadece bir kez çalan Or<sup>e:08</sup>18 yapabilmek için (C)yi kullanınız. alarm olarak ayarlanır. • Bu bölümdeki tüm işlemler (C) tuşuna basarak  $\triangleright$  DST  $\rightarrow$  Saat  $\rightarrow$  Dakika girebileceğiniz alarm işlevinde yer alır. പ് .<br>@ Alarm Çeşitleri Zaman işleyişindeki saat Alarmınızın çeşidi, yapmış olduğunuz ayarlara göre belirlenir: 4. İstediğiniz ayar bölümü yanıp sönmeye başladığında (D) ve (B)yi kullanarak aşağıda • Günlük Alarm gösterildiği gibi ayarlama yapınız. Alarm zamanının saat ve dakika ayarını yapınız. Bu alarm her gün aynı saatte calar Bunu yapmak için: Ekran Bu tuşu ki •Tarih Alarmı  $\overline{\circ}$ Yaz saati uygulamasını (ON) yada standart saat uygulamasını (OF) seçmek için Saat yada dakika ayarı için DST OF Alarm zamanının ay,gün, saat ve dakika ayarını yapınız. Bu alarm ayarladığınız tarih ayarladığınız zamanda çalacaktır.  $8.08$ Use  $D (+)$   $B (-)$ • 1-Aylık Alarm Alarm zamanının ay, saat ve dakika ayarını yapınız. Bu alarm bir ay boyunca her 5. (A)ya basarak ayarlar ekranından çıkınız. • İkili Zaman İşlevindeki DST göstergesi İkili Zaman işlevindeki saat için DST ayarlarının gün belirlediğiniz saatte çalacaktır. açıldığını gösterir. •Aylık Alarm ® Alarm zamanının gün, saat ve dakika ayarını yapır belirlediğiniz gün ve saatte çalacaktır. Inlatma Bir alarm zamanını ayarlamak için<br>1. Alarm işlevinde (D) tuşuna basarak hangi alarmı İki LED (light-emitting diodes)ve ışık paneli rehberi saat ekranını aydınlatarak, karanlık ortamlarda ekran  $\overline{B}$ kurmak istediğir ेरिस**त -**<br>| राष्ट्रस्य पुरुष okumasını kolaylaştırırlar<br>Daha fazla bilgi için "Ay ıyıdçunnar.<br>İlgi için "Aydınlatma Uyarıları"na bakınız.  $-1$ B nlatmak İçin (ayarlar ekranının görüntüde olmadığı • Bir kez çalmasını istediğiniz bir alarm kuracaksanız zamanlarda)(B)ye basarak ekranı aydınlatabilirsiniz. • Aşağıdaki prosedürü kullanarak ekran aydınlatma Alarm2 ile Alarm3 kodlu alarmlar arasından seçim yapınız. süresini 1.5 saniye yada 3 saniye olarak ayarlayabilirsiniz. Uyku alarmını kurmak için Alarm1 ekranını görüntüleyiniz. 2. İstediğiniz alarm kodunu seçtikten sonra, ayarlar ekranındaki alarm (B)ye bastığınızda yapmış olduğunuz aydınlatma süresi ayarlarına göre ekran 1.5 saniye yada 3 saniye aydınlatılacaktır. saati ayarları yanıp sönene dek (A)ya basınız. \* Bu işlem alarmı Otomatik olarak açar. Ekran Aydınlatma Süresini Belirlemek İçin 3. Aşağıdaki sırada dizili olan diğer ayarlara geçiş yapmak için (C)yi kullanınız. 1. Zaman İşleyişi İşlevinde, ayarlar ekranındaki saniye  $\overline{B}$  hücresi yanıp sönmeye başlayana dek (A) tuşuna Saat Dakika Ay Gün ាននាន់ basınız. Böylece ayarlar ekranına girersiniz.<br>2. Saniyeler yanıp sönerken (B) tuşunu kullanarak<br>aydınlatma süresini 1.5 saniye olarak (x) yada 3<br>saniye ( Ξ ) olarak ayarlar ekranından çıkınız.<br>3. İki kez (A)ya basarak ay Ŧт

- 4. Ayarlar bölümü yanmaktayken,(D) + ve (B) tuşlarını kullanarak istediğiniz ayarı yapınız.<br>• Ay ayarı olmayan bir alarm ayarlarken (günlük alarm yada Aylık alarm) , ay ayarı<br>≀çin x yapınız. Ay ayarı yanıp sönerken x görünür) (D) ve (B)yi kullanınız.
	- Gün ayarı içermeyen bir alarm ayarlarken (günlük alarm yada 1-Aylık alarm, gün ayarı yerine xx yazınız. Gün ayarı yanıp sönerken xx gröünene dek
- (ayın sonu ile 1 arasında görünür) (D) ve (B)yi kullanınız.<br>• 12 saat formatı kullanarak alarm zamanını ayarlıyorsanız a.m (A göstergesi) ve<br>5. (A)ya (P göstergesi) ayarını doğru yapmaya dikkat ediniz.<br>5. (A)ya basarak aya
- 

## Alarm İşlemi

Alarmın çalma süresi yaklaşık 10 saniyedir. Hangi işlevde olduğunuza bakmaksızın<br>alarm çalar. Uyku alarmında ise, alarm her 5 dakikada bir olmak üzere alarm<br>kapatılıncaya yada bir kez çalan alarm olarak değiştirilinceye de

- 
- Çalan alarmı durudrmak için herhangi bir tuşa basınız. Uyku alarmındaki 5 dakikalık aralarda , şunları yaparsanız
- varolan uyku alarmı iptal edilir: Zaman ayarları işlemindeki, ayarlar ekranının görüntülenmesi
- Alarm 1 ayarları ekranının görüntülenmesi

*Alarm Sesini Kontrol Etmek İçin*<br>Alarm işleminde, alarm sesini duymak için (D)ye basınız.

Alarm2 'nin, Alarm3'ün ve Saat Başı Sinyalinin Açılıp Kapatılması

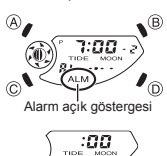

i *başı oluyalının Açılıp Rapatımlası*<br>1. Alarm islevinde (D)yi kullanarak bir kerelik alarmlardan birini (alarm 2 yada 3) yada saat başı sinyalini (:00) seçiniz. 2. (A)yı kullanarak alarmı (sinyali) açınız yada kapatınız. • Bir kerelik alarmlardan birini açtığınızda (2 yada 3) alarm

 açık göstergesi ekranda görünür. • Saat başı sinyali açıldığında, saat başı sinyali açık göstergesi ekrana gelir. • Alarm açık ( ALM) göstergesi ve saat başı sinyali açık (SIG) göstergesi saatin bütün işlevlerinde ekrandadır.

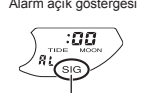

Saat başı sinyali açık göstergesi

## **Alarm1 İşlemini Seçmek İçin**

1. Alarm işlevinde (D)yi kullanarak alarm1'i seçiniz.

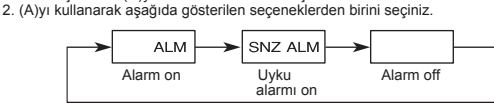

- Kullanabileceğiniz alarm açık( SNZ ALM ) göstergeleri bu işlemler açıldığında
- saatin tüm işlevlerinde ekranda görünür. SNZ göstergesi alarmın 5 dakikalık aralarında ekranda yanıp söner.
- Uyku alarmı açıkken Alarm1 in ayarlar ekranının görüntülenmesi uyku alarmını otomatik olarak kapatır (Alarm 1'in bir kerelik alarm yapılması).

## Referans

 $\widehat{c}$ 

Bu bölüm saatinizle ilgili daha detaylı ve teknik bilgileri içermektedir. Aynı zamanda çeşitli işlevler ve saatin içeriğiyle ilgili öneriler, uyarılar ve notlar içermektedir.

0

Ay Evresi Göstergesi

Bu saatteki ay evresi göstergesi aşağıda da gösterildiği gibi ayın halihazırdaki evresini gösterir.

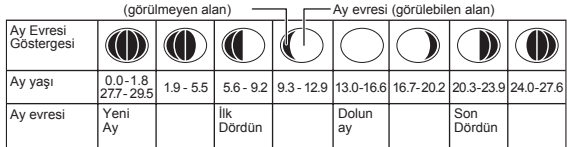

- 
- \* Ay evresi göstergesi, Kuzey yarımküreden güneye öğlenleyin bakıldığında<br>görünen ay şeklini gösterir. Ay evresinin göstermiş olduğu şekil sizin bulunduğunuz<br>bölgedeki gerçek ay şekline bu yüzden uymayabilir.
- \* Güney yarım kürede yada atmosferdeyseniz bu saat tarafından gösterilen
- 

ay evresinin sağ-sol bölümlerini tam ters algılamalısınız.<br>Ay Evresi ve Ay Yaşı<br>Güneşin ayı aydınlatma oranına göre ve Yeryüzü ay ve güneşin karşılıklı pozisyonları sonucunda ilk dördün ve son dördün olarak ifade edilen evrelerin bütününde ay 29.53 günlük bir devri tamamlar. Ay ve güneş arasındaki açının en büyük olduğu an\* bizim ayı en çok görebildiğimiz andır. \* Ay ile olan açısı dünyadan görünen güneşin açısı ile de alakalıdır.

Bu saat, ay evresini 0. günden başlatarak halihazırdaki ayın yaşını hesaplar. Saatiniz<br>sadece tam sayıları kullandığından (kesir kullanmaz) ay yaşının hata aralığı ± 1 gündür.

# KULLANIM KILAVUZU 3796

## **CASIO**

## **Gelgit Grafiği**

Gelgit grafiği ahlihazırdaki saate bağlı olan gelgit hareketlerini göstergem için aşağıda da görüldüğü gibi okları kullanır. Halihazırdaki gelgit uzun okla gösterilir.

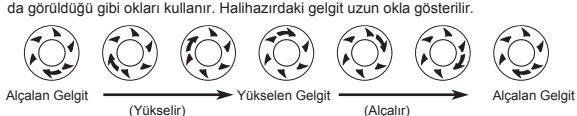

**Gelgit Hareketleri** Gelgit hareketi, Yeryüzü, ay ve güneş arasındaki yerçekimi sonucunda deniz, okyanus, körfez ve diğer su kütlelerinde meydana gelen periyodik su alçalması ve su yükselmesi<br>hareketidir. Sular yaklaşık 6 saatte bir alçalıp yükselir. Bu saatteki gelgit grafiği ayın bir<br>meridyen üzerinden geçişine ve gelgit ara Gelgit aralığı bulunduğunuz bölgeye göre değiştiğinden, doğru gelgit grafiği okumaları<br>yapmak için gelgit aralığı igiglierinizi belirlemenizi gerekir.<br>• Bu saatire jösterdiği gelgit hareketleri, halihazırdaki ay yaşına ba

hata arttıkça gelgit grafiğindeki hata da artar.

**Gelgit Aralığı**<br>Teorik olarak, ayın bir meridyen üzerinden geçmesi ile yükselen sular 6 saat<br>sonra alçalır. Fakat gerçek su yükselmeleri, biraz daha geç başlar, bunun<br>sebebi ise sürtünme, akıntı ve sualtı şekilleridir. Ay geçişinden bir sonraki su yükselişi ile, ayın bir meridyen üzerinden geçişi ile suların alçalması arasında geçen vakit gelgit aralığıdır. Bu saat için gelgit aralığını belirlerken Ayın bir meridyen üzerinden arasındaki zaman farkını kullanınız.

**Tuş Sesleri**

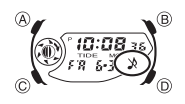

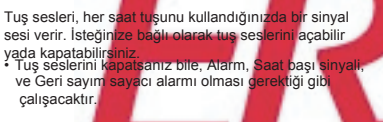

(Alçalır)

**Tuş Seslerinir**<br>Her türlü islev

Her türül işlevde (ayarlar ekranı fiariç) (Olyi basılı tutarak<br>Tuş seslerini açabilir (A görünmez) yada tuş seslerini<br>kapatabilirsiniz (A görünür),<br>kapatabilirsiniz (A görünür),<br>ciyi basılı tutarak tuş seslerini açıp kapat

## **Otomatik Geri Dönüş Özelliği**

- ∙ Eğer ekranı üzerinde yanıp sönen haneler bulunduğu halde 2-3 dakika<br>∣hiçbir işlem yapmadan bırakırsanız saat ayarlar ekranından çıkar.<br>∙ Eğer saati Gelgit/Ay Dataları, Alarm yada El Ayarları Modlarında 2-3 dakika<br>∙ hiçb
- döner.

## **Tarama**

(D) ve (B) tuşları birçok işlevde ekran üzerindeki verilerin taranması işinde kullanılır. Bu tarama işinin çok yüksek hızda yapılmasını isterseniz bu tuşları tarama işlemi boyunca basılı tutunuz.

## **Zaman İşleyişi**

- Saniye hanesindeki rakamlar 30 ile 59 arasındayken saniyeleri sıfırlarsanız
- Dakika hanelerine 1 dakika ekleme yapılır. Saniye haneleri 00 ile 29 arası bir sayıdayken sıfırlama yaparsanız Dakika hanelerine ekleme yapılmaz.
- 
- \* Yıl ayarları 2000 ile 2099 arasında yapılabilir. \* Saatte bulunan tam otomatik takvim özelliği farklı ay uzunluklarını ve eksik yılları otomatik olarak algılar.Saatin pillerini değiştirdiğiniz zaman hariç bu ayarlar üzerinde tekrar ayarlama yapmanıza gerek yoktur.

## **Aydınlatma Uyarıları**

• Arka ışık tarafından sağlanan ışık direk güneş ışığı altında kullanıldığında ekranın görünmesini zorlaştırr.

• Alarm çalmaya başladığında arka ışık otomatik olarak söner. • Arka ışığın çok sık kullanımı pili zayıflatır

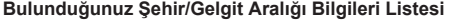

Anchorage –9.0 –8.0 149°W 5:40 Bahamas –5.0 –4.0 77°W 7:30 Baja, California –7.0 –6.0 110°W 8:40 Bangkok +7.0 +8.0 101°E 4:40 Boston –5.0 –4.0 71°W 11:20 Buenos Aires **6:00** –3.0 – 2.0 58°W 6:00 Casablanca +0.0 +1.0 8°W 1:30 Christmas Island +14.0 +15.0 158°W 4:00 Dakar +0.0 +1.0 17°W 7:40 Gold Coast +10.0 +11.0 154°E 8:30 Great Barrier Reef, Cairns +10.0 +11.0 146°E 9:40 Guam +10.0 +11.0 145°E 7:40 Hamburg +1.0 + +2.0 10°E 4:50 Hong Kong +8.0 +9.0 114°E 9:10 Honolulu –10.0 –9.0 158°W 3:40 Jakarta +7.0 +8.0 107°E 0:00 Jeddah +3.0 +4.0 39°E 6:30 Karachi +5.0 +6.0 67°E 10:10 Kona, Hawaii –10.0 –9.0 156°W –9.0 156°W –4:00 Lima –5.0 –4.0 77°W 5:20 Lisbon +0.0 +1.0 9°W 2:00 London +0.0 +1.0 0°E 1:10 Los Angeles –8.0 –7.0 118°W 9:2<br>Maldives +5.0 +6.0 74°E 0:1 Maldives +5.0 +6.0 74°E 0:10 Manila +8.0 +9.0 121°E 10:30 Mauritius +4.0 +5.0 57°E 0:50 Melbourne +10.0 +10.0 +11.0 145°E 2:10 Miami – 1.30 – 5.0 – 4.0 – 80°W 7:30 Noumea **12.0** +11.0 +12.0 +166°E 8:30 Pago Pago **11. –11.0 1.** –10.0 171°W 6:40 Palau +9.0 +10.0 135°E 7:30 Panama City **6.1 (a)**  $-5.0$  **d**  $-4.0$  **d**  $80^{\circ}$  **w d** 3:00 Papeete –10.0 –9.0 150°W 0:10 Rio De Janeiro – 3.0 – 3.0 – 2.0 – 43°W | 3:10 Seattle  $-8.0$   $-7.0$   $122^{\circ}$ W  $4:20$ Shanghai 1:20 +8.0 +9.0 121°E 1:20 Singapore +8.0 +8.0 +9.0 104°E 10:20 Sydney 8:40 Tokyo +9.0 +9.0 +10.0 140°E 5:20 Vancouver – –8.0 – 7.0 123°W 5:10 Wellington +12.0 +12.0 +13.0 175°E 4:50 Sehir **Gülü UTC Farklılığı Gelgit** Standart Gelgit Standart DST/ Boylam Gelgit<br>Standart DST/ Boylam Aralığı \*2003 bilgilerine göre oluşturulmuştur.